# **Adafruit-Motor-Hat Documentation**

*Release 0.2.0*

**Mark Omo**

**Apr 01, 2018**

### **Contents**

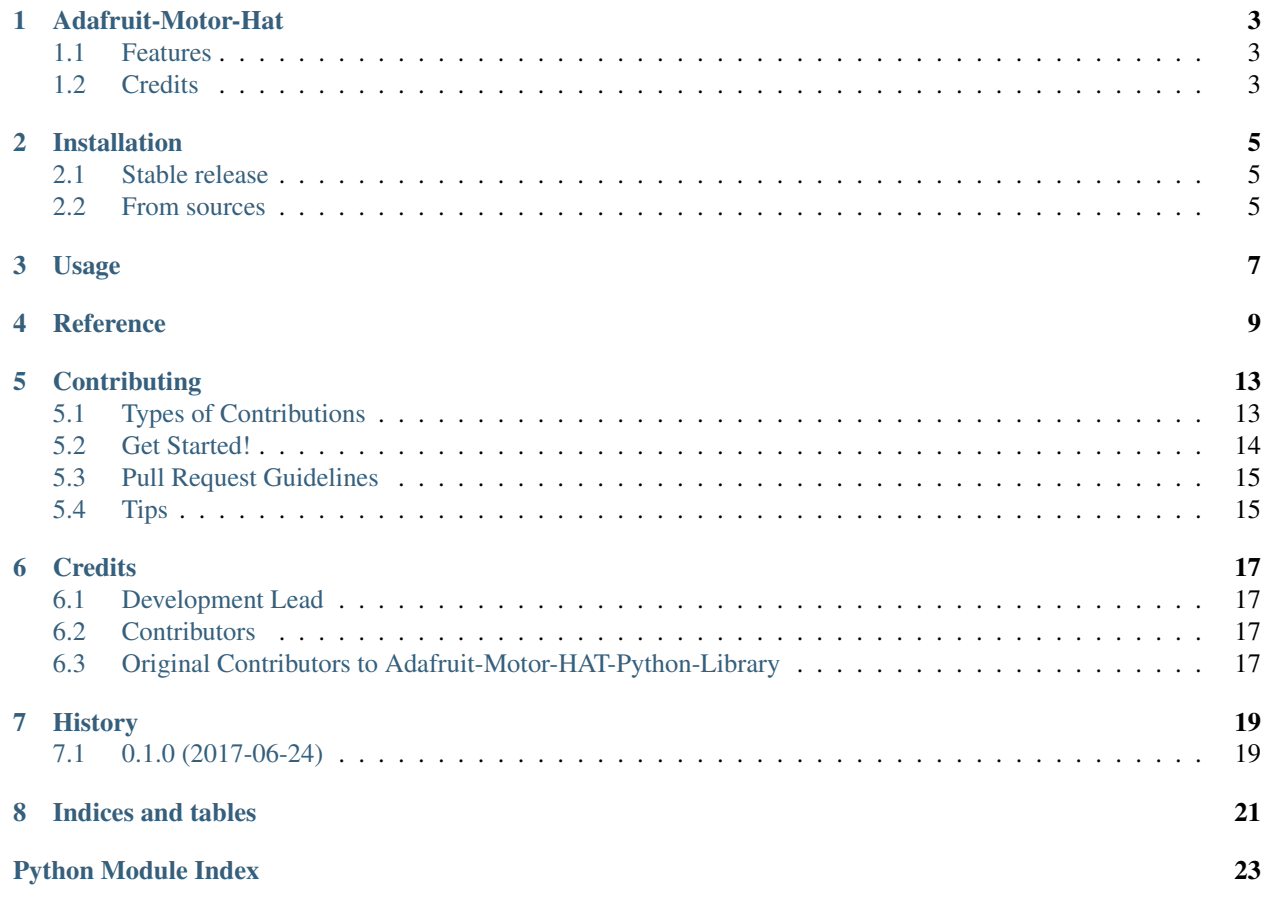

Contents:

### Adafruit-Motor-Hat

<span id="page-6-0"></span>An improved pip available Adafruit Motor Hat Package

- Free software: MIT license
- Documentation: [https://adafruit-motor-hat.readthedocs.io.](https://adafruit-motor-hat.readthedocs.io)

### <span id="page-6-1"></span>**1.1 Features**

• Improve the Stepper performance for the original Adafruit-Motor-HAT-Python-Library

### <span id="page-6-2"></span>**1.2 Credits**

This package is based and mostly contains code from Adafruit-Motor-HAT-Python-Library

This package was created with [Cookiecutter](https://github.com/audreyr/cookiecutter) and the [audreyr/cookiecutter-pypackage](https://github.com/audreyr/cookiecutter-pypackage) project template.

### Installation

### <span id="page-8-1"></span><span id="page-8-0"></span>**2.1 Stable release**

To install Adafruit-Motor-Hat, run this command in your terminal:

**\$** pip install adafruit\_motor\_hat

This is the preferred method to install Adafruit-Motor-Hat, as it will always install the most recent stable release.

If you don't have [pip](https://pip.pypa.io) installed, this [Python installation guide](http://docs.python-guide.org/en/latest/starting/installation/) can guide you through the process.

#### <span id="page-8-2"></span>**2.2 From sources**

The sources for Adafruit-Motor-Hat can be downloaded from the [Github repo.](https://github.com/ferret-guy/adafruit_motor_hat)

You can either clone the public repository:

**\$** git clone git://github.com/ferret-guy/adafruit\_motor\_hat

Or download the [tarball:](https://github.com/ferret-guy/adafruit_motor_hat/tarball/master)

**\$** curl -OL https://github.com/ferret-guy/adafruit\_motor\_hat/tarball/master

Once you have a copy of the source, you can install it with:

```
$ python setup.py install
```
Usage

<span id="page-10-0"></span>To use Adafruit-Motor-Hat in a project:

**import adafruit\_motor\_hat**

### Reference

<span id="page-12-1"></span><span id="page-12-0"></span>**class** adafruit\_motor\_hat.MotorHat.**AdafruitStepperMotor**(*controller*, *num*, *steps=200*)

#### **align\_step**(*reverse=False*)

Align the current step position with a full step

Parameters **reverse** (bool) – run in reverse

Returns None

**double\_step**(*steps=1*, *reverse=False*) Double stepping, 2 coils at once

#### Parameters

- **steps** (int) The number of steps to execute
- **reverse** (bool) step in reverse

#### Returns None

**interleaved\_step**(*steps=1*, *reverse=False*) Interleaved stepping, single stepping and interleaved stepping

#### Parameters

- **steps** (int) The number of steps to execute
- **reverse** (bool) step in reverse

#### Returns None

```
micro_step(steps=1, reverse=False)
    Microstepping
```
#### Parameters

- **steps** (int) The number of steps to execute
- **reverse** (bool) step in reverse

Returns None

<span id="page-13-1"></span>**set\_speed**(*rpm*)

Set the target motor speed in rpm, motor step count is used to calculate the step delay

Parameters **rpm** (float) – Target RPM

Returns None

**step**(*steps=1*, *reverse=False*) Simple single step

Parameters

• **steps**  $(int)$  – The number of steps to execute

• **reverse** (Bool) – step in reverse

#### Returns None

**class** adafruit\_motor\_hat.MotorHat.**AdafruitDCMotor**(*controller*, *num*)

**class** adafruit\_motor\_hat.MotorHat.**AdafruitMotorHAT**(*addr=96*, *freq=1600*, *i2c=None*, *i2c\_bus=None*)

**get\_motor**(*num*)

Get a motor instance

**Parameters**  $num(int)$  **– the stepper to get 1-4** 

Returns :class:'AdafruitDCMotor'

**get\_stepper**(*num*) Get a stepper instance

**Parameters**  $num(int)$  **– the stepper to get 1, or 2** 

Returns :class:'AdafruitStepperMotor'

**set\_pin**(*pin*, *value*) Set a pin output state

Parameters

- $\cdot$  **pin** (int) pin number
- **value**  $(int)$  pin state 0, or 1

Returns None

<span id="page-13-0"></span>**class** adafruit\_motor\_hat.Adafruit\_PWM\_Servo\_Driver.**PWM**(*address=64*, *debug=False*,

*i2c=None*, *i2c\_bus=None*)

Adafruit PCA9685 16-Channel PWM Servo Driver

#### **setAllPWM**(*on*, *off*)

Sets all the pwm outputs to the corresponding outputs

#### Parameters

- **on** the portion of the PWM period in 1/4096ths of a period (0 corresponds to the start, 4096 corresponds to the end) to wait before the signal turns on
- **off** the portion of the PWM period in 1/4096ths of a period (0 corresponds to the start, 4096 corresponds to the end) to wait before the signal turns off

Returns None

#### <span id="page-14-0"></span>**setPWM**(*channel*, *on*, *off*)

Set a single pwm channel

#### Parameters

- **channel** the channel number from 0-15 inclusive
- **on** the portion of the PWM period in 1/4096ths of a period (0 corresponds to the start, 4096 corresponds to the end) to wait before the signal turns on
- **off** the portion of the PWM period in 1/4096ths of a period (0 corresponds to the start, 4096 corresponds to the end) to wait before the signal turns off

#### Returns None

```
setPWMFreq(freq, correctionFactor=1.0)
     Set the PWM frequency in Hz
```
#### **Parameters**

- **freq** (int) frequency in Hz
- **correctionFactor** (*float*) correction factor for drifting pwm putout

#### Returns None

#### **classmethod softwareReset**(*i2c=None*, *i2c\_bus=None*)

Sends a software reset (SWRST) command to all the servo drivers on the bus

```
adafruit_motor_hat.Adafruit_PWM_Servo_Driver.get_i2c_device(address, i2c,
```
*i2c\_bus*)

Helper method to get a device at the specified address from the I2C bus. If no i2c bus is specified (i2c param is None) then the default I2C bus for the platform will be used.

#### **Parameters**

- **address** (hex) i2c address to get the handle for
- **i2c** GPIO i2c class, None to use the Adafruit\_GPIO.I2C class
- **i2c\_bus** i2c bus number, passed to busnum, none to autodetect

#### Returns i2c Address

### **Contributing**

<span id="page-16-0"></span>Contributions are welcome, and they are greatly appreciated! Every little bit helps, and credit will always be given. You can contribute in many ways:

### <span id="page-16-1"></span>**5.1 Types of Contributions**

#### **5.1.1 Report Bugs**

Report bugs at [https://github.com/ferret-guy/adafruit\\_motor\\_hat/issues.](https://github.com/ferret-guy/adafruit_motor_hat/issues)

If you are reporting a bug, please include:

- Your operating system name and version.
- Any details about your local setup that might be helpful in troubleshooting.
- Detailed steps to reproduce the bug.

#### **5.1.2 Fix Bugs**

Look through the GitHub issues for bugs. Anything tagged with "bug" and "help wanted" is open to whoever wants to implement it.

#### **5.1.3 Implement Features**

Look through the GitHub issues for features. Anything tagged with "enhancement" and "help wanted" is open to whoever wants to implement it.

#### **5.1.4 Write Documentation**

Adafruit-Motor-Hat could always use more documentation, whether as part of the official Adafruit-Motor-Hat docs, in docstrings, or even on the web in blog posts, articles, and such.

#### **5.1.5 Submit Feedback**

The best way to send feedback is to file an issue at [https://github.com/ferret-guy/adafruit\\_motor\\_hat/issues.](https://github.com/ferret-guy/adafruit_motor_hat/issues)

If you are proposing a feature:

- Explain in detail how it would work.
- Keep the scope as narrow as possible, to make it easier to implement.
- Remember that this is a volunteer-driven project, and that contributions are welcome :)

#### <span id="page-17-0"></span>**5.2 Get Started!**

Ready to contribute? Here's how to set up *adafruit\_motor\_hat* for local development.

- 1. Fork the *adafruit\_motor\_hat* repo on GitHub.
- 2. Clone your fork locally:

\$ git clone git@github.com:your\_name\_here/adafruit\_motor\_hat.git

3. Install your local copy into a virtualenv. Assuming you have virtualenvwrapper installed, this is how you set up your fork for local development:

```
$ mkvirtualenv adafruit motor hat
$ cd adafruit_motor_hat/
$ python setup.py develop
```
4. Create a branch for local development:

\$ git checkout -b name-of-your-bugfix-or-feature

Now you can make your changes locally.

5. When you're done making changes, check that your changes pass flake8 and the tests, including testing other Python versions with tox:

```
$ flake8 adafruit_motor_hat tests
$ python setup.py test or py.test
$ tox
```
To get flake8 and tox, just pip install them into your virtualenv.

6. Commit your changes and push your branch to GitHub:

```
$ git add .
$ git commit -m "Your detailed description of your changes."
$ git push origin name-of-your-bugfix-or-feature
```
7. Submit a pull request through the GitHub website.

### <span id="page-18-0"></span>**5.3 Pull Request Guidelines**

Before you submit a pull request, check that it meets these guidelines:

- 1. The pull request should include tests.
- 2. If the pull request adds functionality, the docs should be updated. Put your new functionality into a function with a docstring, and add the feature to the list in README.rst.
- 3. The pull request should work for Python 2.6, 2.7, 3.3, 3.4 and 3.5, and for PyPy. Check [https://travis-ci.org/](https://travis-ci.org/ferret-guy/adafruit_motor_hat/pull_requests) [ferret-guy/adafruit\\_motor\\_hat/pull\\_requests](https://travis-ci.org/ferret-guy/adafruit_motor_hat/pull_requests) and make sure that the tests pass for all supported Python versions.

### <span id="page-18-1"></span>**5.4 Tips**

To run a subset of tests:

\$ python -m unittest tests.test\_adafruit\_motor\_hat

### **Credits**

### <span id="page-20-1"></span><span id="page-20-0"></span>**6.1 Development Lead**

• Mark Omo [<mark@markomo.me>](mailto:mark@markomo.me)

### <span id="page-20-2"></span>**6.2 Contributors**

None yet. Why not be the first?

### <span id="page-20-3"></span>**6.3 Original Contributors to Adafruit-Motor-HAT-Python-Library**

- tdicola
- caternuson
- ladyada

### History

### <span id="page-22-1"></span><span id="page-22-0"></span>**7.1 0.1.0 (2017-06-24)**

• First release on PyPI.

Indices and tables

- <span id="page-24-0"></span>• genindex
- modindex
- search

Python Module Index

<span id="page-26-0"></span>a

adafruit\_motor\_hat.Adafruit\_PWM\_Servo\_Driver, [10](#page-13-0)

### Index

### A

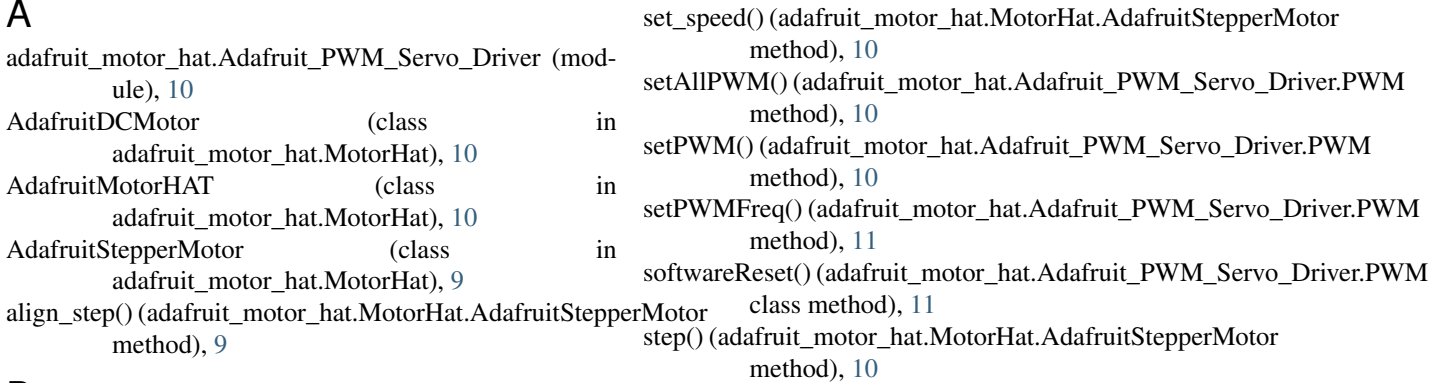

### D

double\_step() (adafruit\_motor\_hat.MotorHat.AdafruitStepperMotor method), [9](#page-12-1)

### G

get\_i2c\_device() (in module adafruit\_motor\_hat.Adafruit\_PWM\_Servo\_Driver), [11](#page-14-0) get\_motor() (adafruit\_motor\_hat.MotorHat.AdafruitMotorHAT method), [10](#page-13-1) get\_stepper() (adafruit\_motor\_hat.MotorHat.AdafruitMotorHAT

method), [10](#page-13-1)

#### I

interleaved\_step() (adafruit\_motor\_hat.MotorHat.AdafruitStepperMotor method), [9](#page-12-1)

#### M

micro\_step() (adafruit\_motor\_hat.MotorHat.AdafruitStepperMotor method), [9](#page-12-1)

#### P

PWM (class in adafruit\_motor\_hat.Adafruit\_PWM\_Servo\_Driver), [10](#page-13-1)

### S

set\_pin() (adafruit\_motor\_hat.MotorHat.AdafruitMotorHAT method), [10](#page-13-1)